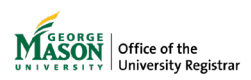

## **Submitting a Credit Overload Request Students**

Students may request a credit overload by completing the [Credit Overload](https://gmu683-workflow2.elluciancloud.com/webentry/29/student_overload_request) form. Review the [University Catalog](https://catalog.gmu.edu/policies/academic/registration-attendance/#ap-1-2) for more details. The form will be reviewed by an advisor, and if applicable their college/school's Dean's Office. Once reviewed, notifications will be sent to the student to take any necessary next steps.

### **1. Sign in with your Mason credentials**

Review your student information

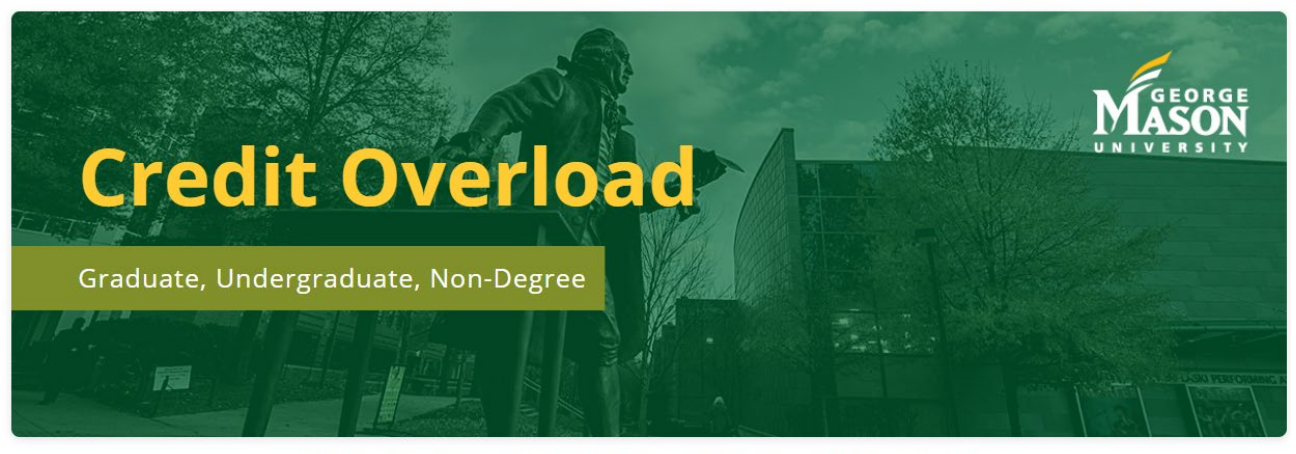

This form is used to request permission to increase your semester credit hour maximum

### **Student Information**

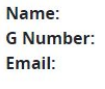

**Academic Level:** College: **Primary Program:** Major:

**Cumulative GPA:** 

#### **2. Select the requested term**

Only eligible terms will display where you're registered for classes.

## **Requested Term**

**Select Requested Term** 

Field is required

# **3. Search for the course(s) you want to add to your schedule**

Click ADD

Proposed Additional Courses

This record list is empty or contains no data.

At least one course must be added!

For more information on this topic, please contact [regwf@gmu.edu.](mailto:regwf@gmu.edu)

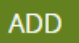

Enter the CRN of the course, click GET SECTION DETAILS. Once displayed, click OK.

Do this for each additional course you want to ADD.

**NOTE:** For variable courses, the form will count the lowest number in the Total. You can specify how many credits you intend to complete in your "Reason for the overload" box.

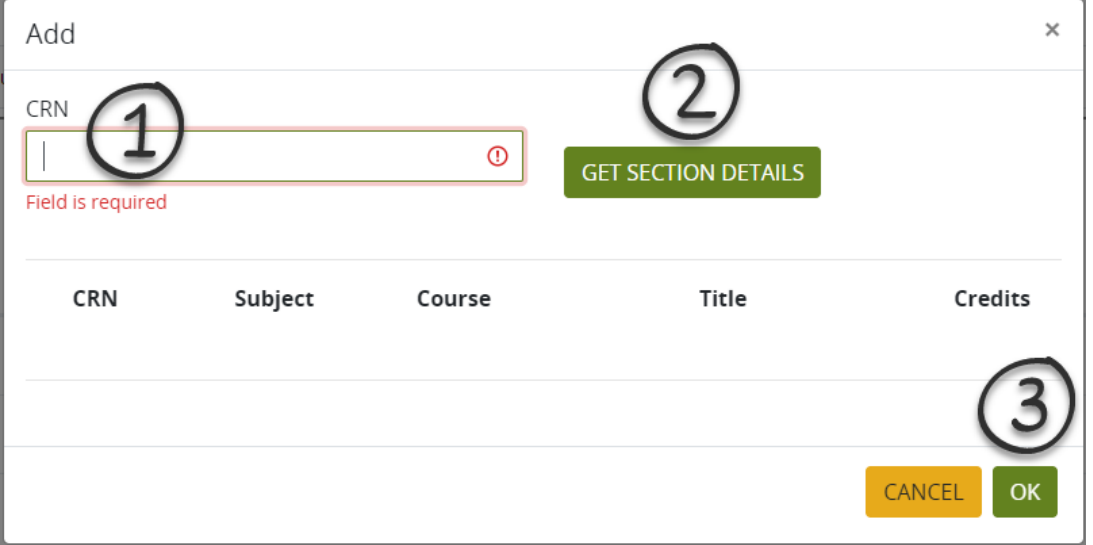

#### **4. Provide additional information and read the statements**

The information you write here will be used to explain your ability to be successful in the additional courses and the reason you're submitting the request. Read the statements and acknowledge by checking each box.

It is very important to assess all of your commitments when requesting a credit overload. Refer to the University Catalog regarding Academic Load and Employment.

Employment and other commitments for the semester of the overload

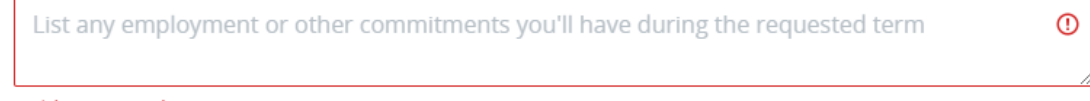

### Field is required

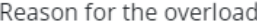

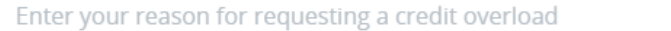

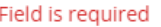

 $\Box$  I understand that requests are not effective unless I obtain the required approval. Field is required

 $\Box$  I certify that the above information is accurate and not in violation of the Honor Code. Field is required

 $\Box$  Acceptance of requests for Dean's review does not guarantee approval or a definite date when a decision can be reached.

Field is required

 $\Box$  I have read and will comply with the rules, regulations, requirements and academic policies of my college and the university.

Field is required

 $\Box$  I assume all responsibilities for adjusting my schedule as needed during the add/drop period. I understand that no late adjustments will be allowed if I do not register in that time period for an approved overload. Field is required

Submitting a Credit Overload Request – Students 2

 $^{\circ}$ 

# **5. Type your name and Submit**

# To sign your request please enter your first and last name below.

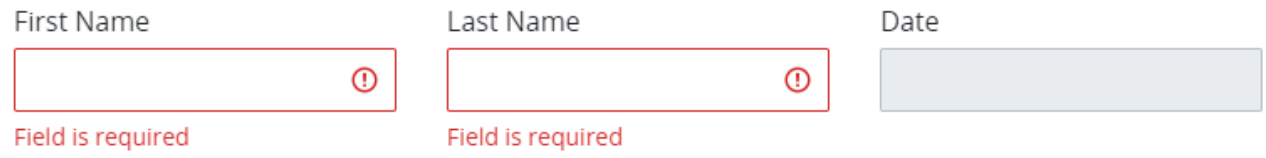

### **6. Confirmation Email**

You'll receive an email with the details of your request in your Mason email. To check the status of your request, you can click on the button in your confirmation or wait to receive the decision by email.